# **Автоматизация управления Linux на предприятии**

#### **Павел Жуков**

Руководитель отдела технической поддержки Россия и СНГ pzhukov@suse.com

#### **Сотников Владимир**

Заместитель начальника отдела системного программного обеспечения ОАО "Россельхозбанк"

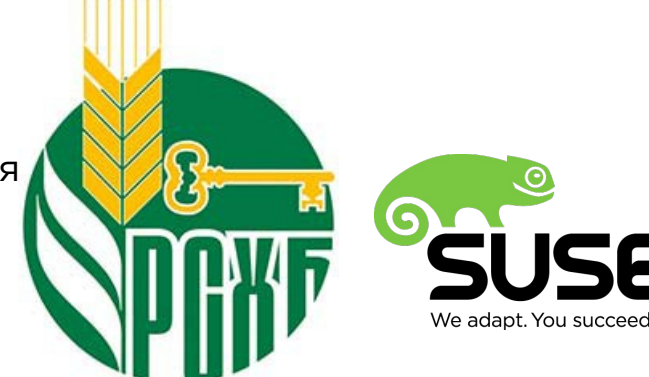

# **Содержание**

- YaST
- AutoYaST
- SuSE Manager
- Вопросы и ответы

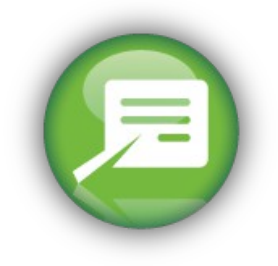

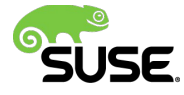

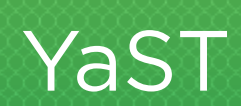

# Что такое YaST?

- · "Yet another Setup Tool"
- Используется с 1996
- Установка и настройка SUSE. Linux **Enterprise system**
- · Графический и текстовый интерфейс
- Модули практически для всех задач

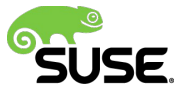

# **Архитектура YaST ncurses** Целевая система Пользовательский System Configuration интерфейс YaST Module Repository  $\bullet$ Installation Source

# "Секретные" функции

# **Debugging**

- Включить сообщения отладки: *Y2DEBUG=1 yast2 network*
- Просмотр log файла YaST: *tail -f /var/log/YaST2/y2log*

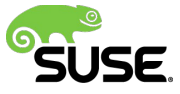

# **Hotkeys**

- Crtl + Shift + Alt + X Запустить xterm
- 
- 
- 
- 
- $\cdot$  Ctrl + Shift + Alt + P Проиграть macro
- 

• Shift + F7 Изменить Debug level • Print Screenshot • Shift + F8 Сохранить logs  $\cdot$  Ctrl + Shift + Alt + M Start/stop записи macro • Ctrl + Shift + Alt + S Редактор таблицы стилей

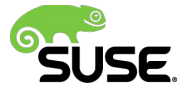

## **Обновление драйверов**

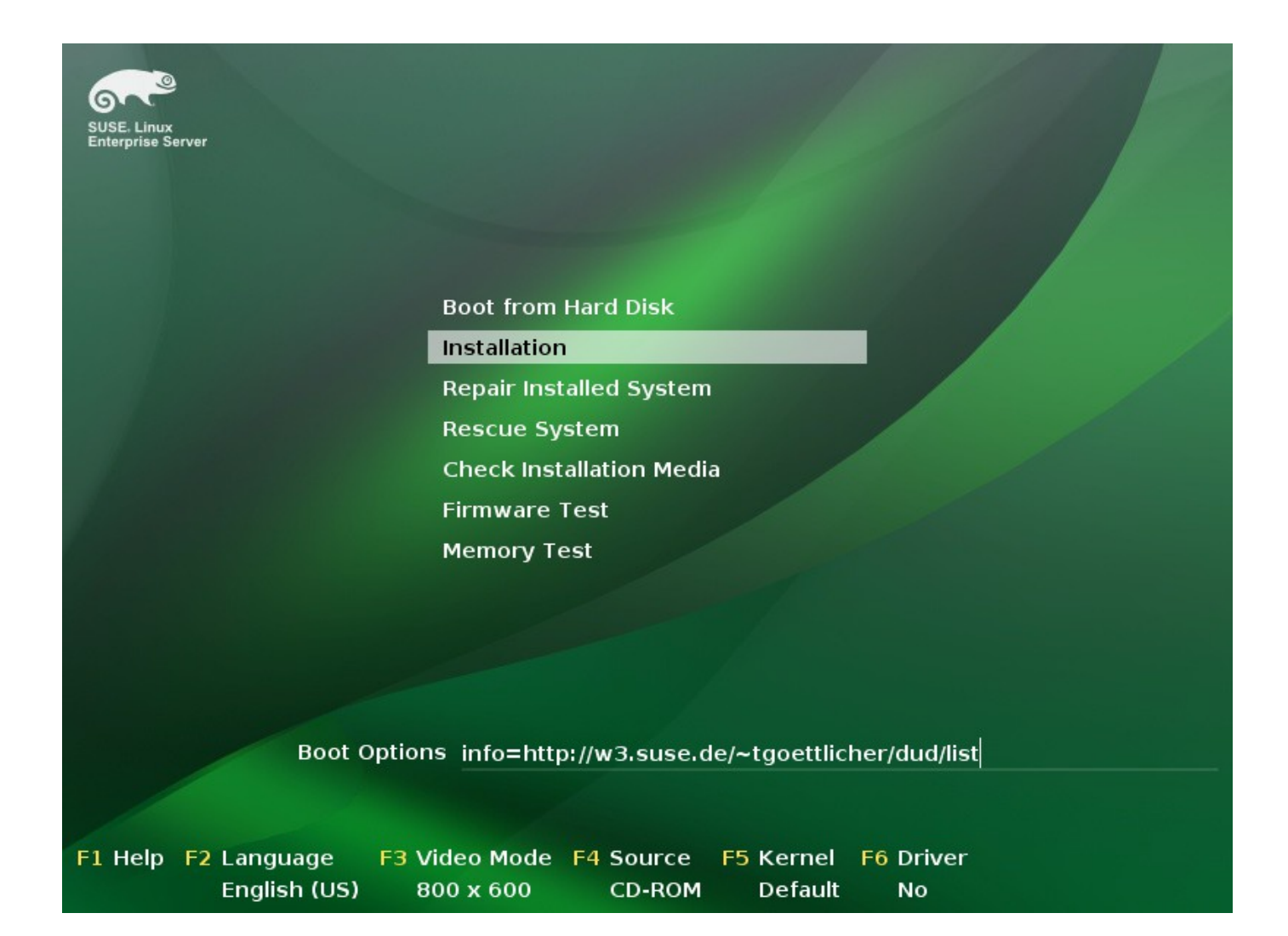

## **Голосовая помощь в загрузчике**

- Нажмите F9 на экране загрузки
- Озвучивание пунктов меню
- Если у Вас нет монитора
- Для слабовидящих пользователей

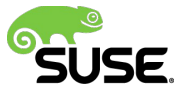

# **Macro Recorder**

- Возможность записи и воспроизведения действий пользователя
- Запись действий таких как:
	- ‒ Кнопка OK нажата
	- ‒ Username заполнен словом "tux"
- Макросы из текстового интерфейса работают в графическом и наоборот
- Автоматизация для тестировщиков и опытных пользователей
- Возможность запустить макрос из командной строки: /usr/lib/YaST2/bin/y2base modulename qt --macro macro.ycp
- Макросы не является заменой для AutoYaST

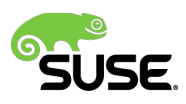

# **Удаленная установка**

- Установите SUSE Linux Enterprise дистанционно по сети
- Настройка параметров в приглашении к загрузке:
	- ‒ Network: hostip=192.168.1.1/24 netsetup=1
	- ‒ Installation source: install[=ftp://192.168.1.100/pub/suse](ftp://192.168.1.100/pub/suse) install=<http://192.168.1.100/suse>
	- ‒ VNC (Virtual Network Computing): vnc=1 vncpassword=susecon2013
	- ‒ SSH (Secure Shell): ssh=1 sshpassword=susecon2013

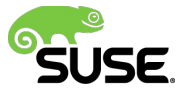

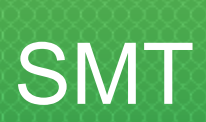

# **SMT**

### Схема установки обновлений серверов с использованием Linux Subscription Management Tool.

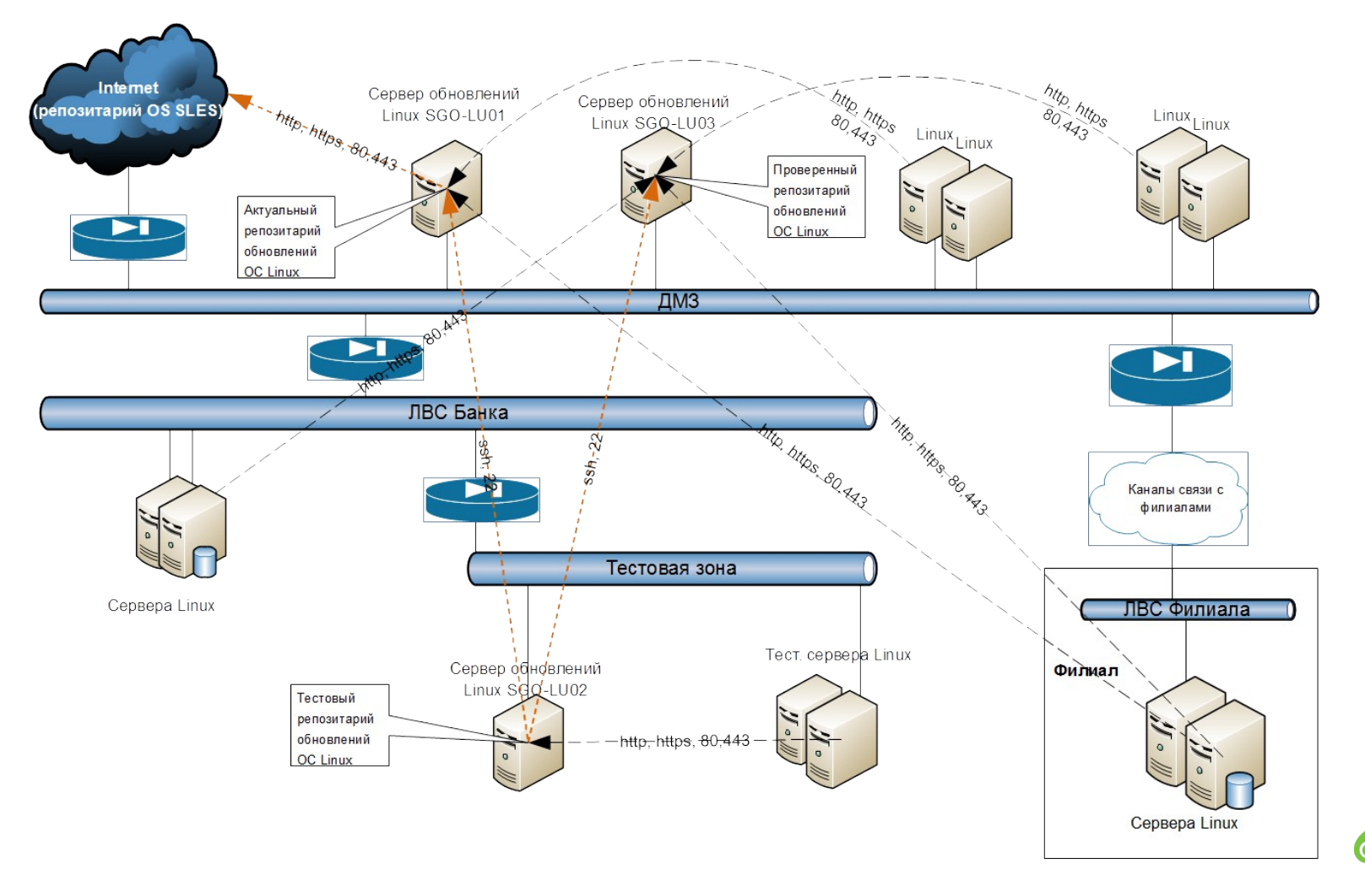

# **AutoYaST**

# **AutoYaST**

• **AutoYaST** это средство автоматизации установки SUSE Linux Enterprise которое использует заранее определенные правила и политики

• Caution: Можно сократить время на установку SUSE Linux Enterprise до 10 минут и менее

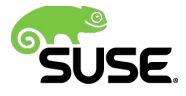

# **Когда применим AutoYaST**

- Linux это основная операционная система компании или требуется установка по требованию
- Разнообразный парк компьютеров
- Постоянно изменяемая аппаратная конфигурация или широкое разнообразие аппаратных платформ
- Изменяемые требования к программному обеспечению

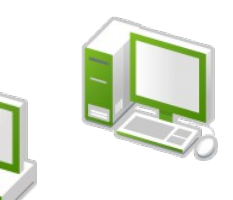

- Установка нескольких серверов одновременно
- У персонала разная экспертиза в Linux

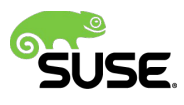

# Когда применим Imaging

- Потребность в поддержке нескольких операционных систем
- Есть большое количество идентичных систем для поддержки
- Ограниченная поддержка приложений или вы используете систему развертывания приложений (то есть, тонкие образы или SUSE Studio)
- . Limited number of hardware platforms
- Требуется немного образов

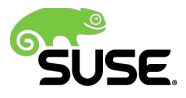

# Создание профиля AutoYaST

## Клонирование существующего сервера

#### **YaST:Miscellaneous:Autoinstallation**

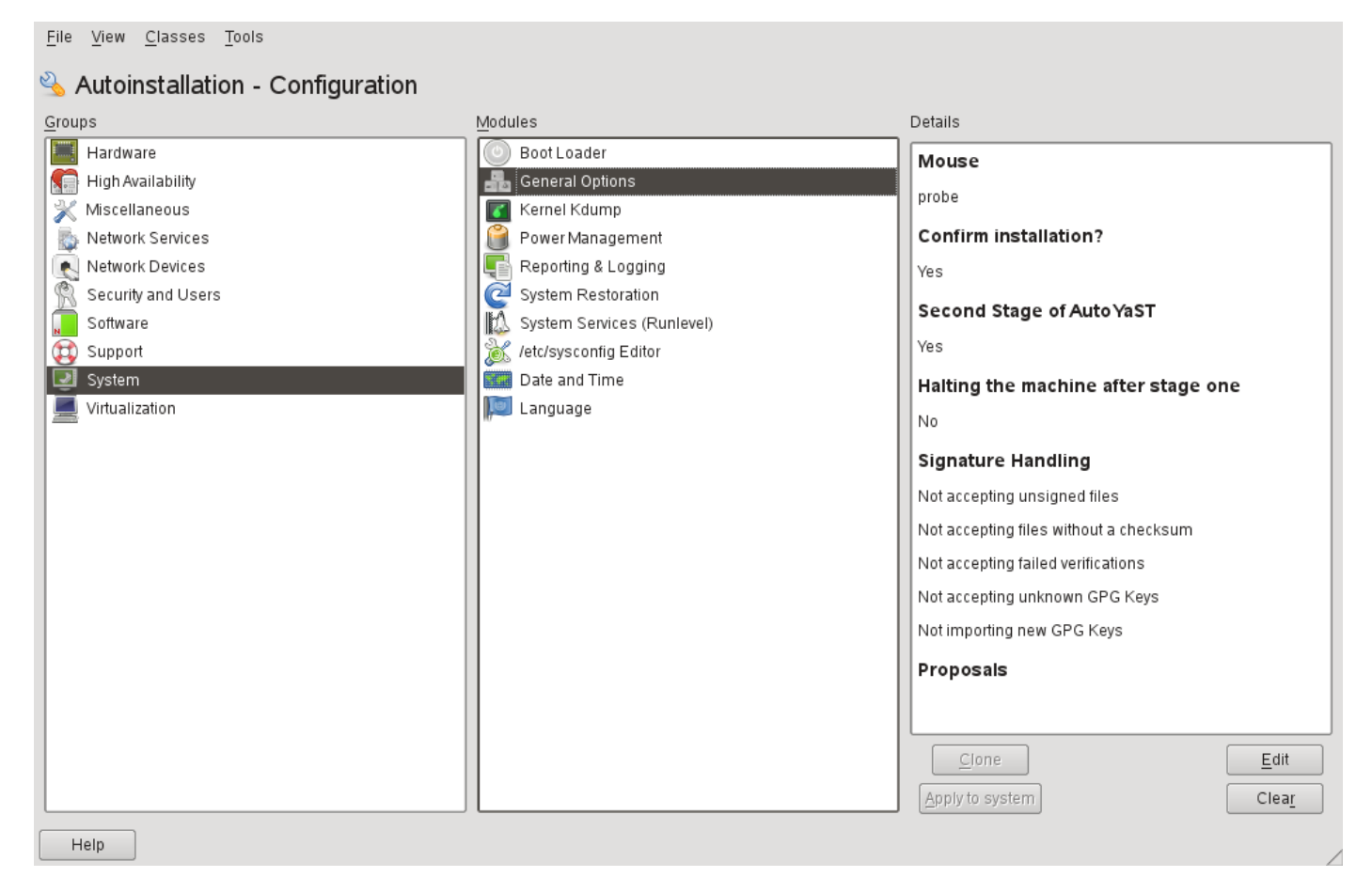

Tools: Create Reference Profile,

File:Save to export system configuration to an AutoYaST profile

# **AutoYaST Profile**

- Обычный текстовый файл, XML
- Может быть настроен с помощью:
	- ‒ YaST Autoinstallation Module
	- ‒ Текстовый редактор (vi, emacs, kate, etc.)
- Можно внести изменения в Autoinstallation module и просмотреть изменения в XML файле.

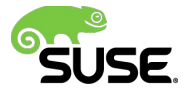

# **AutoYaST Profile**

Что поменять?

- <Software>
	- ‒ Просто используйте patterns, отдельные пакеты как правило не требуются
- <Interface>
	- Удалите тэг <name> (и <netmask> если есть dhcp)
	- ‒ Измените <device>eth-id-<MAC></device> на <device>eth0</device>, <device>eth1</device>, и т.д.
	- ‒ Опишите все планируемые сетевые интерфейсы
- <Partition>
	- Измените <size> на фиксированный размер (2GB), размер в процентах от всего диска (10%), "auto" или "max" для дисковых разделов и swap
- Просмотрите XML и удалите специфический для системы синтаксис

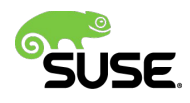

# **Простейший профиль AutoYaST**

#### Самый простой вариант профиля для SUSE Linux Enterprise Server 11

<?xml version="1.0"?>

<!DOCTYPE profile SYSTEM "/usr/share/autoinstall/dtd/profile.dtd">

<profile xmlns="http://www.suse.com/1.0/yast2ns" xmlns:config="http://www.suse.com/1.0/configns"> <partitioning config:type="list">

<drive>

<use>all</use>

</drive>

</partitioning>

<users config:type="list">

<user>

<encrypted config:type="boolean">false</encrypted>

<user\_password>myrootpassword</user\_password>

<username>root</username>

</user>

</users>

</profile>

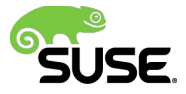

## **Начало установки**

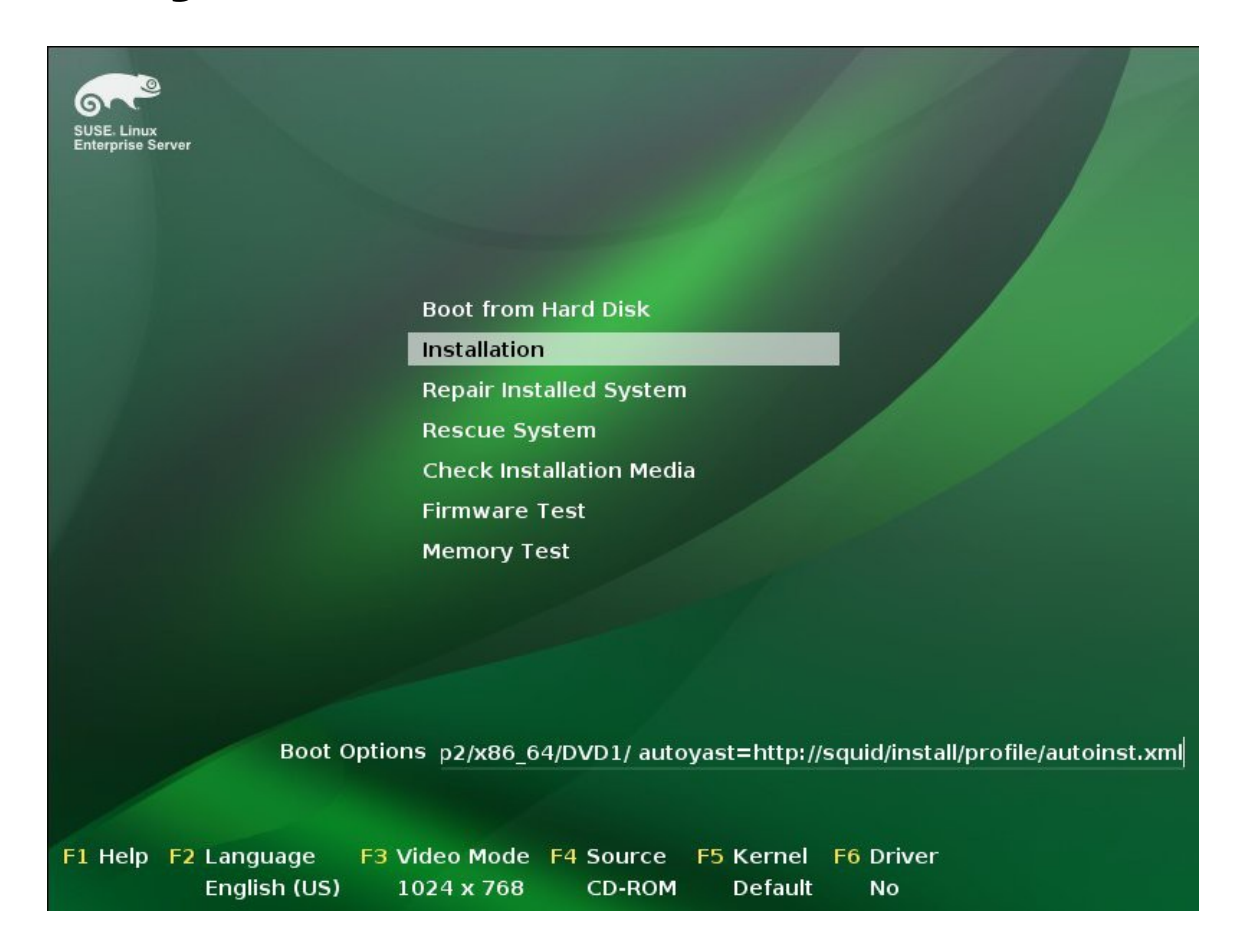

Загрузка с SLE 11 DVD1 (опции загрузчика):

install=http://<server>/<source\_path> autoyast=http://<server>/<path\_to\_profile>

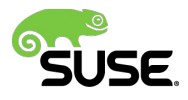

# Бездисковая установка

# Настройка загрузки РХЕ

- Убедитесь, что установленны:
	- Syslinux, dhcp-server, tftp, xinetd
- Сделайте копию ядра Linux kernel и initrd (initial ramdisk) для каждой используемой архитектуры
- Создайте структуру директорий tftpboot и сделайте копию NBP (pxelinux.0) в /tftpboot
- Создайте *default* файл в директории /tftpboot/pxelinux.cfg
- · Создайте файл boot.msg в директории /tftpboot/pxelinux.cfg

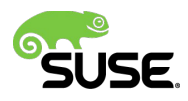

### Настйрока TFTP **YaST:Network Services:TFTP Server**

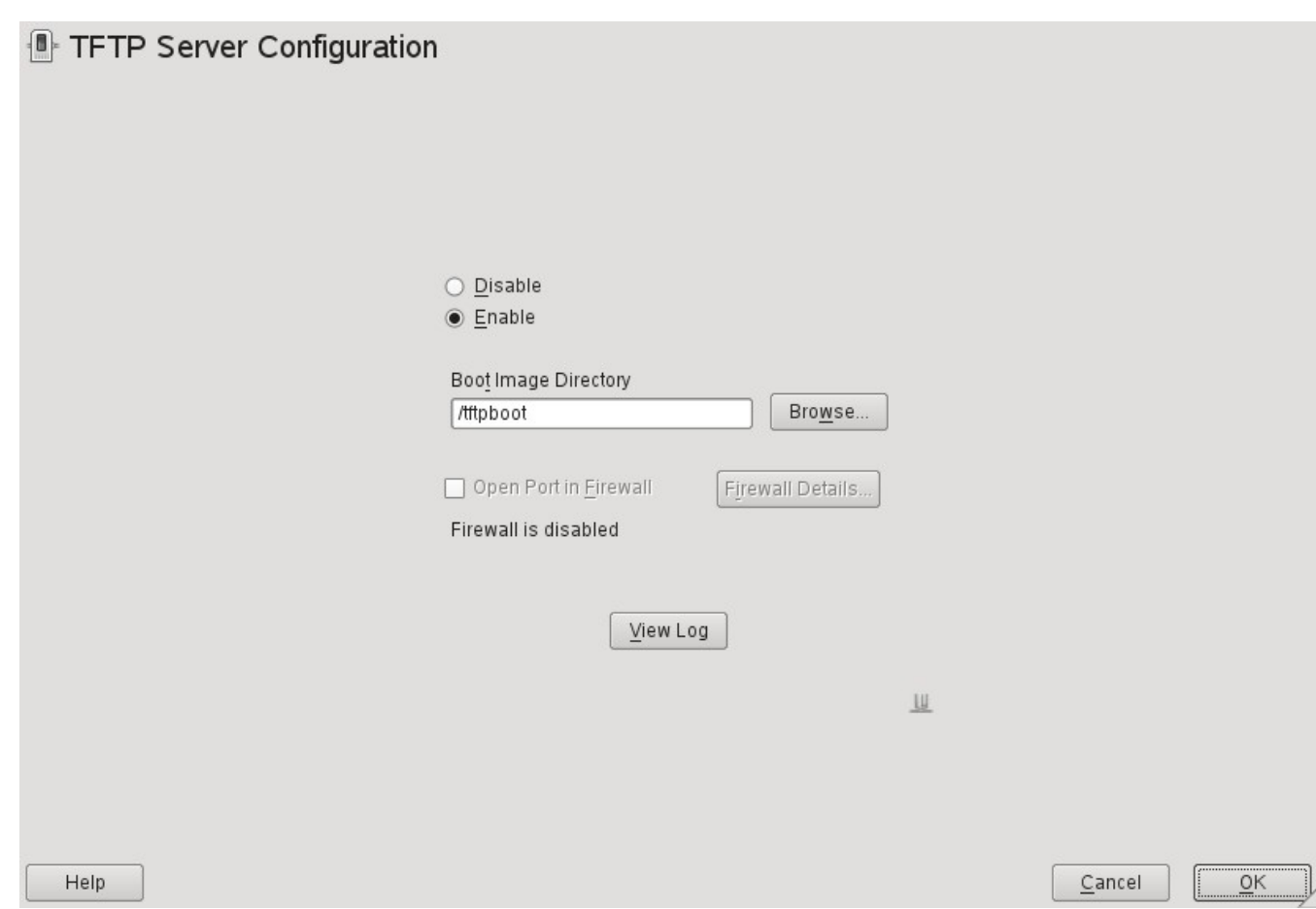

Выберите Enable и /tftpboot как Boot Image Directory

# **Настройка DHCP Server**

• Доступен модуль YaST настройки DHCP Server. Вы можете исправить файл *dhcpd.conf* напрямую.

option domain-name "local.com"; option domain-name-servers 172.17.2.2; option routers 172.17.2.2; default-lease-time 14400; ddns-update-style none;  **allow booting; allow bootp;** subnet 172.17.2.0 netmask 255.255.255.0 { range 172.17.2.100 172.17.2.200; max-lease-time 172800;  **next-server 172.17.2.70; filename "pxelinux.0";**

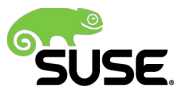

## **Начало бездисковой установки**

Trying to load: pxelinux.cfg/A Trying to load: pxelinux.cfg/default PXE Boot Menu List  $: 1.$  SLED 11 SP1  $(64$  bit) : 2. SLES 11 SP1 (64 bit) : 3. SLED 10 SP3 (64 bit) SLES 10 SP3 (64 bit)  $14.$ : 5. RHEL 5.6 (64 bit) : 6. RHEL 6.1 (64 bit) : 7. SLES 10 SP4 (64 bit) : 8. SLES 11 SP2 (64 bit) openSUSE 12.1 (32 bit)  $19.$ : 10. openSUSE 11.4 (64 bit) : 11. openSUSE 12.1 (64 bit) : esxi50 - ESXi 5.0 Install : beta - Beta Install l test - for testing : dos - freedos Prescue - SUSE Rescue (11SP2) : <u> | ……………………………………………</u>  $boot:$ 

### Выберите Network Boot в BIOS

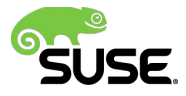

## SUSE® Manager *Краткий обзор*

### SUSE Manager **Основные возможности**

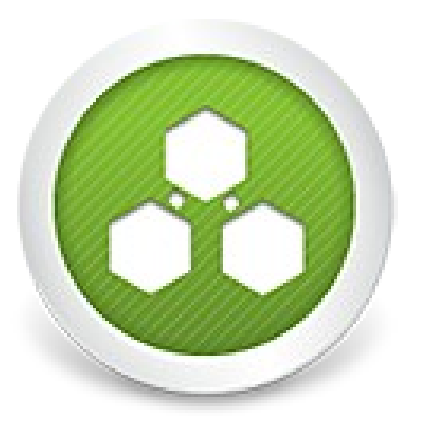

**SUSE Manager**

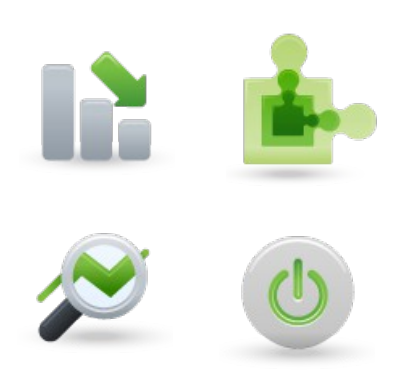

- Обеспечивает **наиболее полный** среди подобных продуктов набор функций для **централизованного управления** серверами SUSE Linux Enterprise и Red Hat Enterprise Linux
- Обеспечивает автоматизированное **управление программным обеспечением**, инвентаризацию, **развертывание** и **мониторинг** систем
- Обеспечивает развертывание серверов Linux и управление ими в **физической**, **виртуальной** и **облачной** среде

### SUSE Manager **Модульное решение**

SUSE Manager обеспечивает поддержку всего жизненного цикла Linux-системы с помощью модулей управления, развертывания и мониторинга,

**SUSE**. Manager

Manage

Redeploy

**Provision** 

**Monitor** 

### SUSE Manager **Модуль управления**

- Интеграция с NCC
- Обновления через ZYpp
- Группы серверов
- Каналы для установки программного обеспечения
- Открытый API
- Планировщик
- Ролевое администрирование
- Поиск
- Поддержка виртуализации, преконфигурированная ВМ и управление Linux на System z

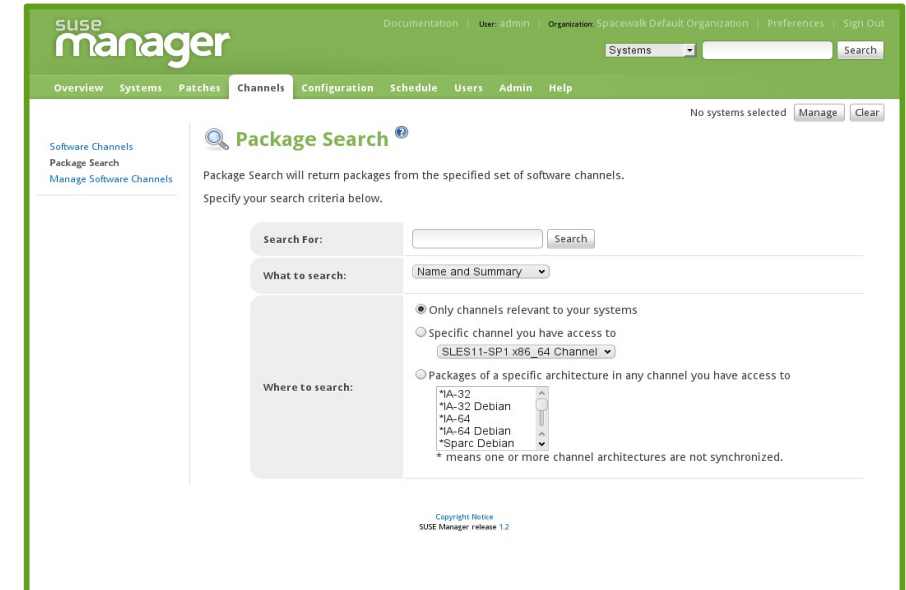

### **SUSE** Manager Модуль развертывания

- Развертывание на физичекие серверы
- Развертывание виртуальных машин Xen и KVM
- Откат изменений
- Управление конфигурациями
- Установка приложений
- Профили конфигурации
- Скрипты развертывания
- · Поддержка виртуализации, преконфигурированная ВМ и управление Linux на System z

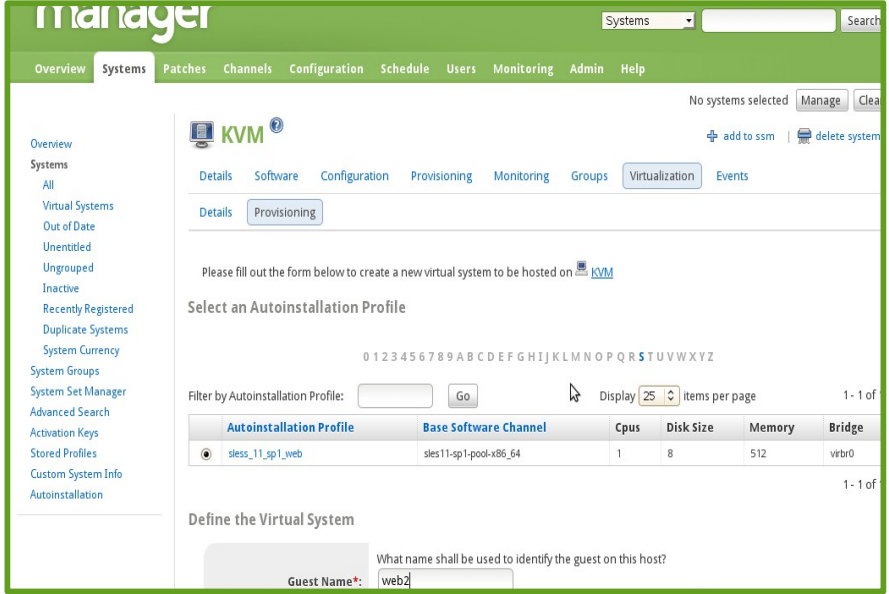

## SUSE Manager **Модуль мониторинга**

- Зонды (Probes)
- Группы зондов
- Пределы
- Нотификации
- Отчеты
- Графическое представление результатов

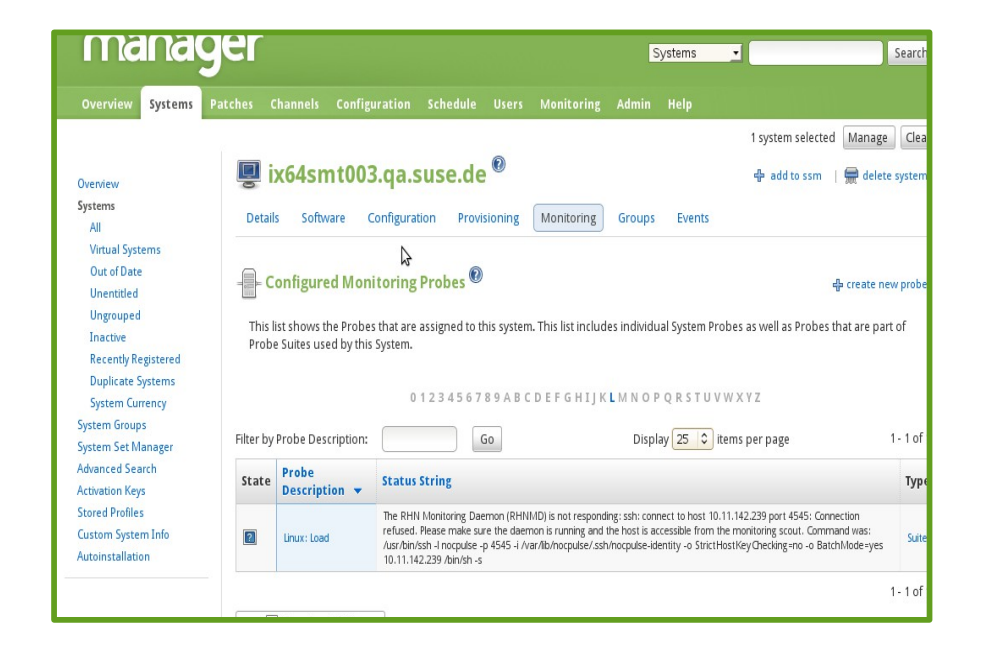

### **SUSE** Manager **Схема взаимодействия**

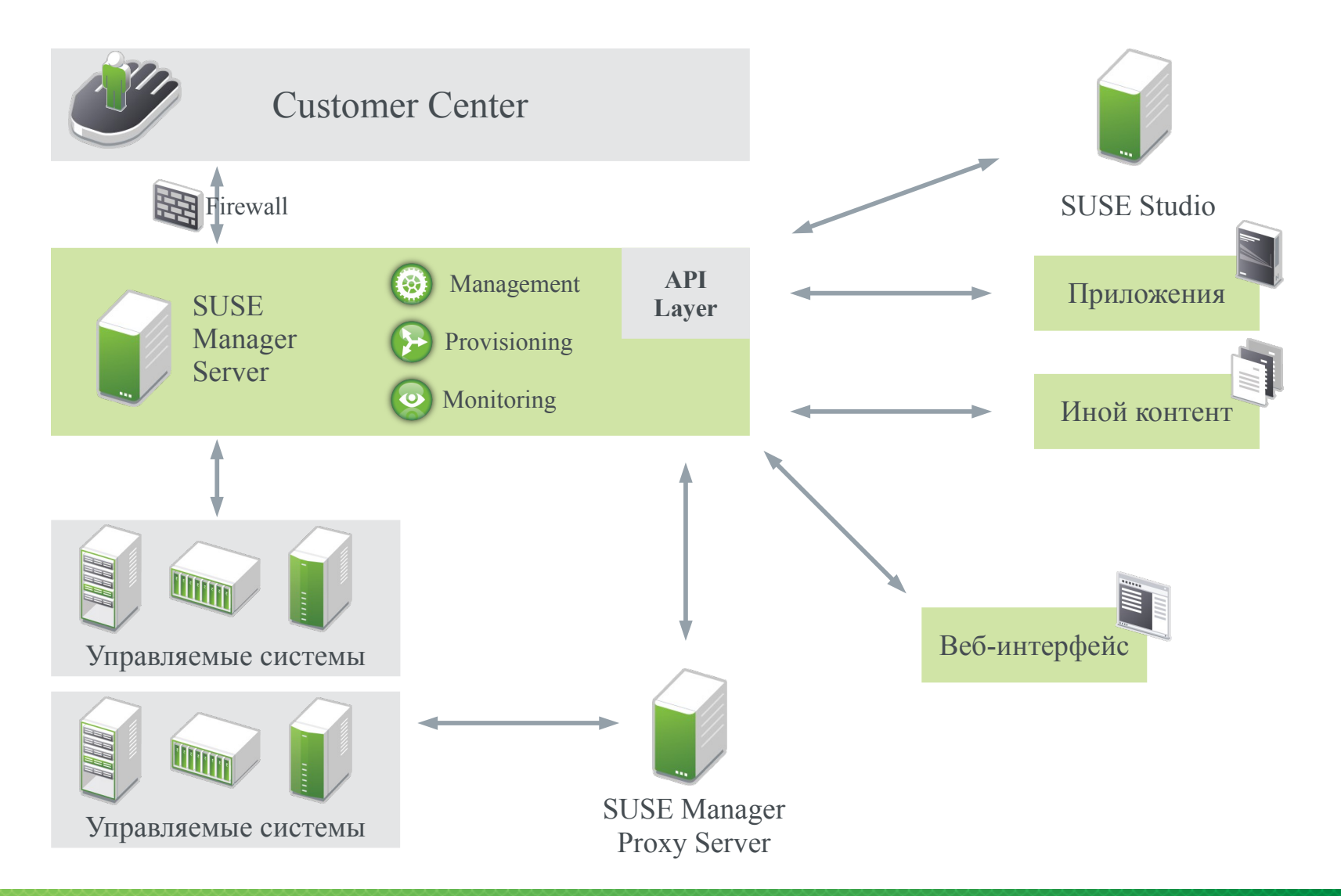

### SUSE Manager **Группы систем**

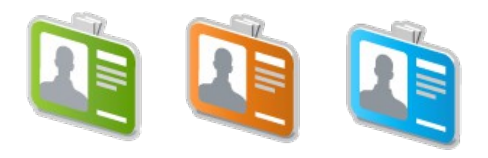

 $1 - 2$  of 2

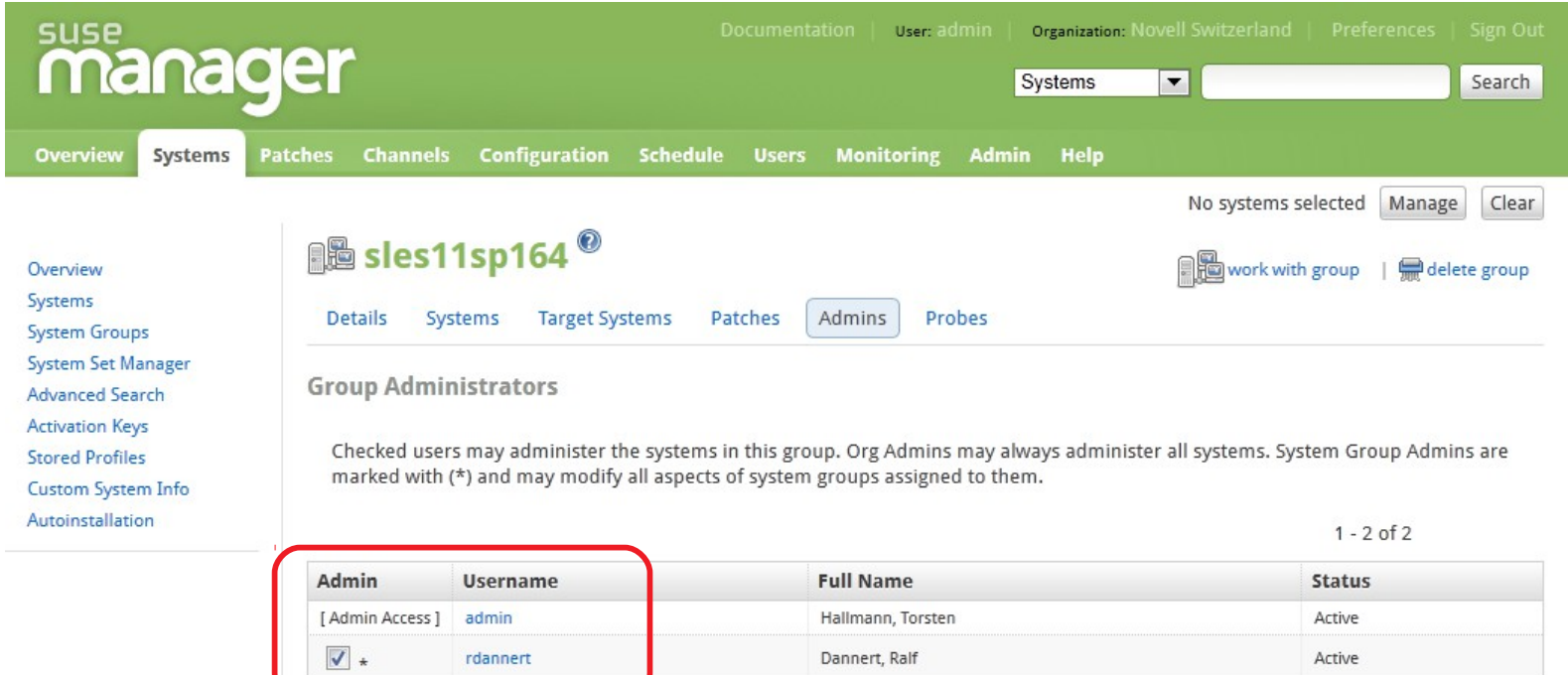

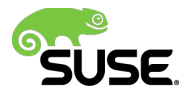

Update

### **SUSE® Manager Административные роли**DE

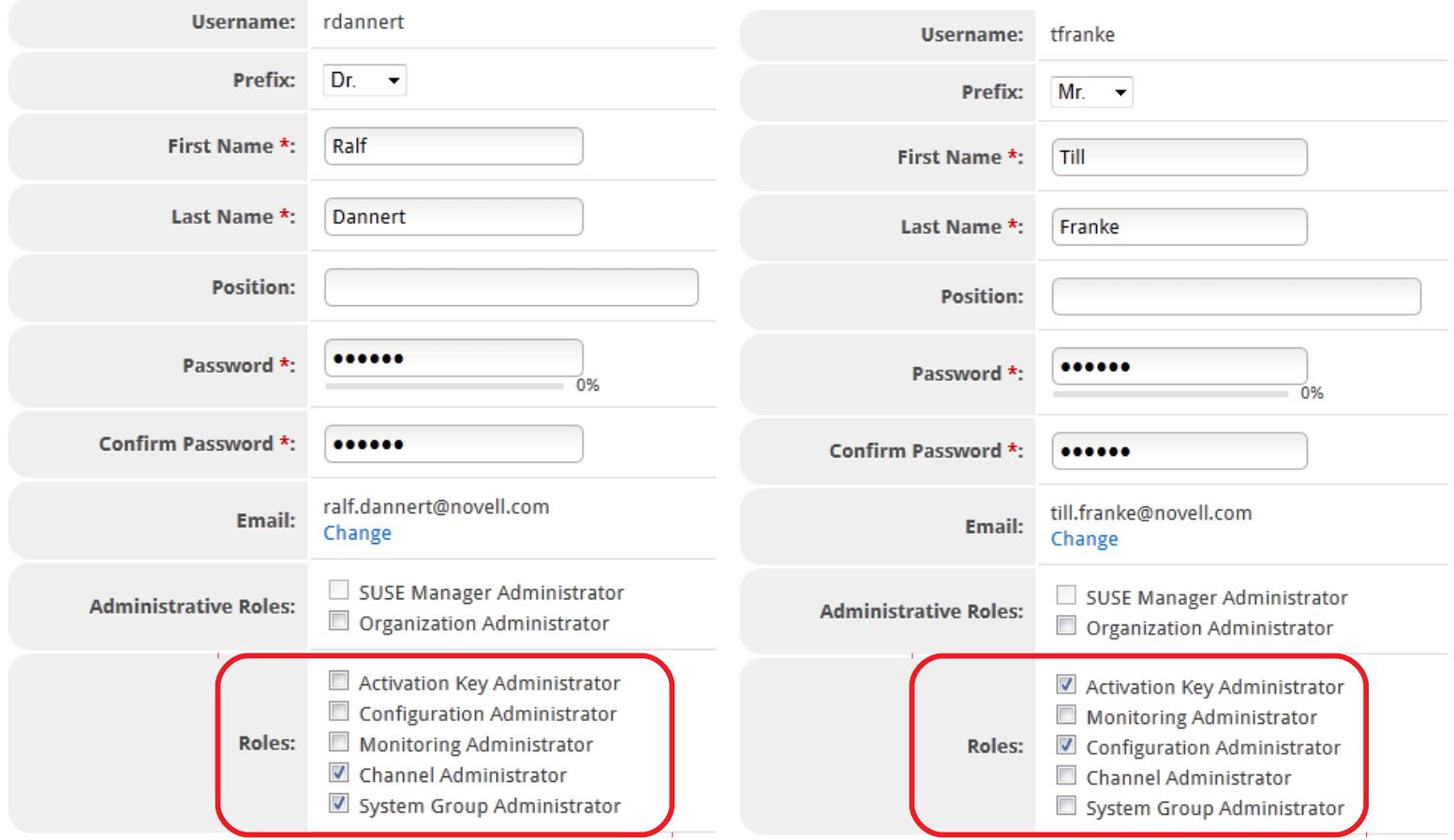

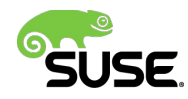

### **SUSE** Manager Управление обновлениями

Канал ПО от изготовителя

Как есть – без измегнений

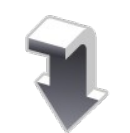

Разработка

Замороженный канал изгтовителя - изменнеия

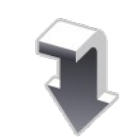

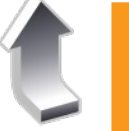

#### Тестирование

Замороженный канал разработки - изменения

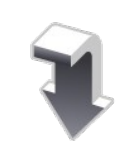

#### Эксплуатация

Замороженный канал тестирования - изменения

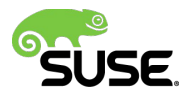

### SUSE Manager **Откат изменений**

### • **Software Profiles**

- ‒ Статус пакета может быть зафиксирован в профиле (название и версия)
- ‒ Пакет на управляемой системе сравнивается с профилем
- ‒ Отдельный пакет или все пакеты могут быть синхронизированны

### • **Systems**

- ‒ Можно сравнить целевую систему с другой системой под управлением SUSE Manager
- ‒ Отдельный пакет или все пакеты могут быть синхронизированны

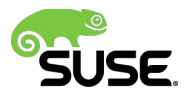

### **SUSE** Manager **Развертывание и конфигурирование**

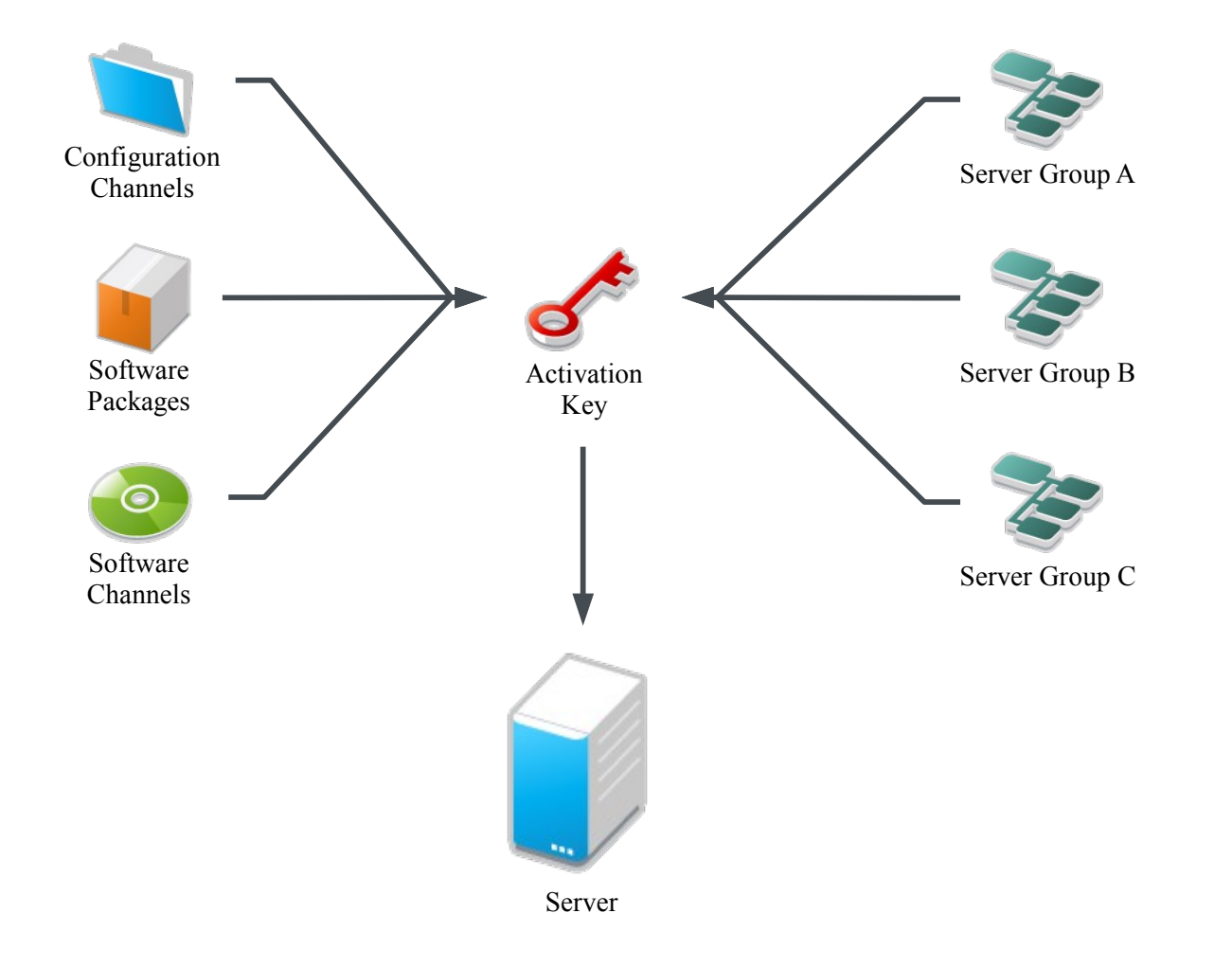

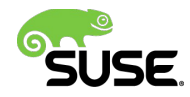

### SUSE Manager **Автоматизированная установка**

- Установка на "голое железо"
	- ‒ С загрузкой по PXE
	- ‒ С загрузочного носителя, генерируемого с помощью SUSE Manager
- Поддержка AutoYaST и Kickstart
- Автоматическая установка в диапазон IP адресов (PXE)

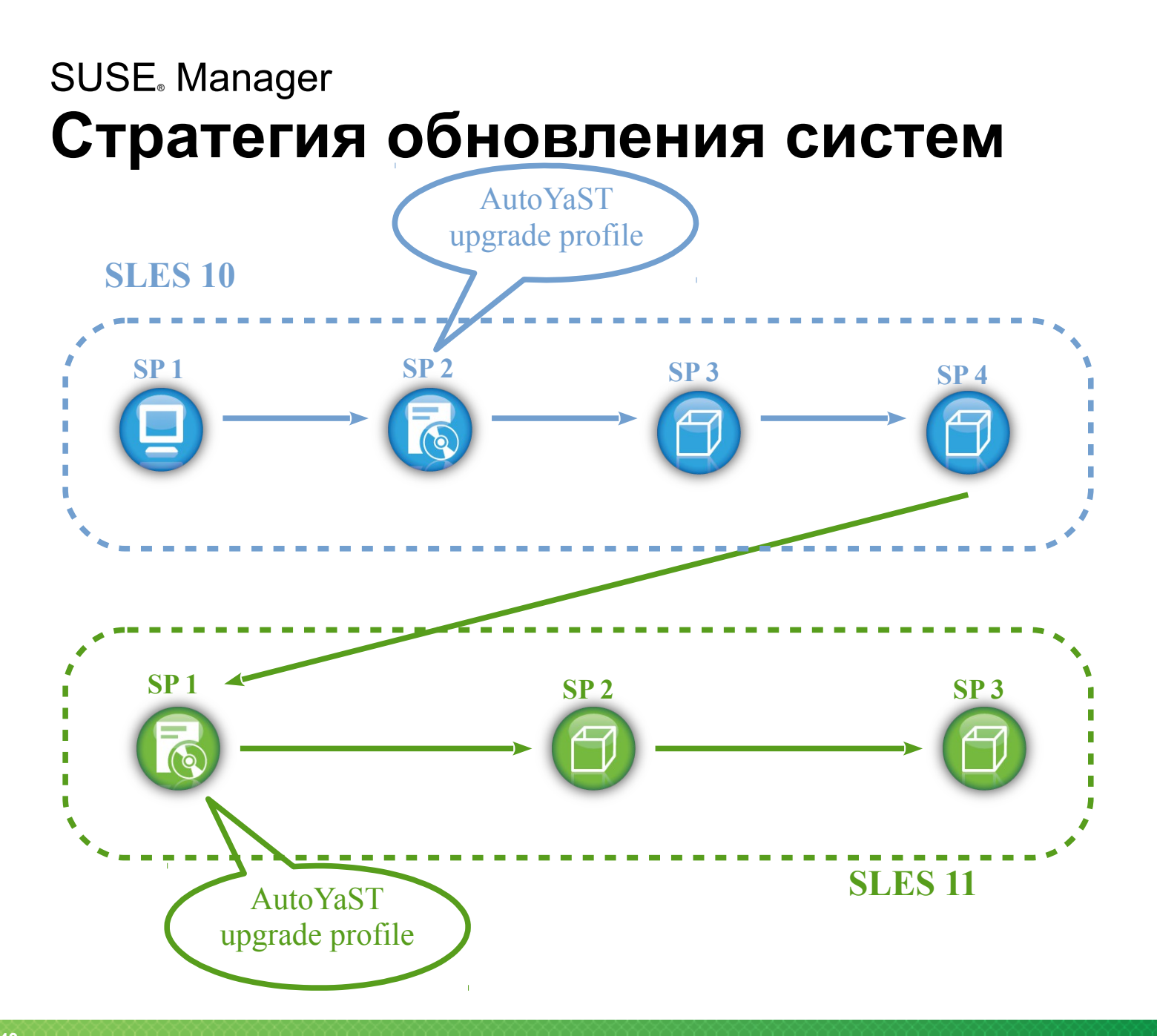

# **Интеграция с SUSE® Studio**

- Образы виртуальных машин KVM и Xen создаются с помощью SUSE Studio (Online или Onsite)
- Для каждого пользователя SUSE Manager в нем создается и конфигурируется учетная запись в Studio. Пользователь может выбирать любые образы, доступные для этой учетной записи.
- Установка образа запускается из SUSE Manager, но сами образы загружаются на хосты KVM/Xen непосредственно из Studio
- Новые образы автоматически регистрируются в SUSE Manager
- *Планируется в будущих релизах:* 
	- ‒ Выбор из Галереи
	- ‒ Установка на физический хост
	- ‒ Установка на OpenStack, VMware и HyperV

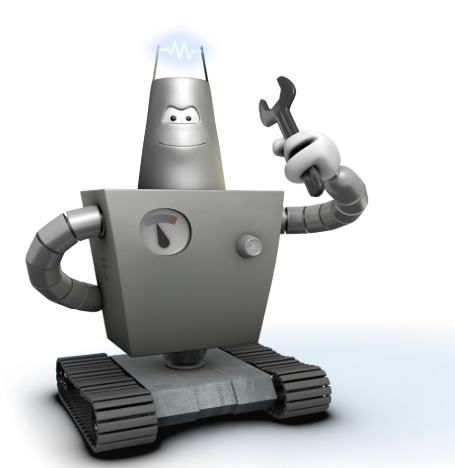

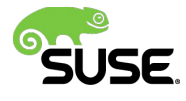

### **SUSE® Manager Roadmap** Новые функции в SUSE Manager '2.x'

- Управление SUSE Linux Enterprise 12
- Учтена специфика малых инсталляций
	- Улучшенный Setup wizard
	- Обновленный интерфейс
- Фокус на дальнейшем снижении эксплуатационных расходов
	- Автоматизация простых рабочих процессов
	- "First boot" asset management
	- Окна обслуживания
- Новая система мониторинга интеграция c Nagios

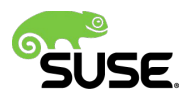

### SUSE Manager **Дополнительная информация**

- Домашняя страница
	- ‒ https://www.suse.com/ru-ru/
- Документация
	- ‒ https://www.suse.com/documentation/
- Wiki
	- ‒ http://wiki.novell.com/
- SuSE Manager
	- ‒ https://www.suse.com/products/suse-manager/

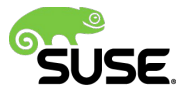

Пробная версия SUSE® Manager доступна на [download.suse.com](http://download.novell.com/SummaryFree.jsp?buildid=VbLhJphtffY~&ref=suse)

## Спасибо за внимание.

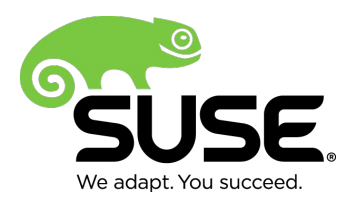

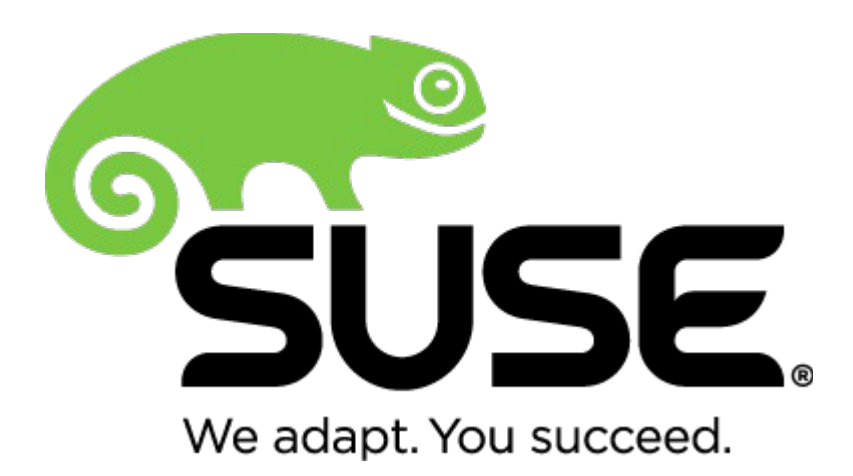

**Corporate Headquarters** Maxfeldstrasse 5 90409 Nuremberg

Germany

+49 911 740 53 0 (Worldwide) www.suse.com

Join us on: [www.opensuse.org](http://www.opensuse.org/)

#### **Unpublished Work of SUSE. All Rights Reserved.**

This work is an unpublished work and contains confidential, proprietary and trade secret information of SUSE. Access to this work is restricted to SUSE employees who have a need to know to perform tasks within the scope of their assignments. No part of this work may be practiced, performed, copied, distributed, revised, modified, translated, abridged, condensed, expanded, collected, or adapted without the prior written consent of SUSE. Any use or exploitation of this work without authorization could subject the perpetrator to criminal and civil liability.

#### **General Disclaimer**

This document is not to be construed as a promise by any participating company to develop, deliver, or market a product. It is not a commitment to deliver any material, code, or functionality, and should not be relied upon in making purchasing decisions. SUSE makes no representations or warranties with respect to the contents of this document, and specifically disclaims any express or implied warranties of merchantability or fitness for any particular purpose. The development, release, and timing of features or functionality described for SUSE products remains at the sole discretion of SUSE. Further, SUSE reserves the right to revise this document and to make changes to its content, at any time, without obligation to notify any person or entity of such revisions or changes. All SUSE marks referenced in this presentation are trademarks or registered trademarks of Novell, Inc. in the United States and other countries. All third-party trademarks are the property of their respective owners.

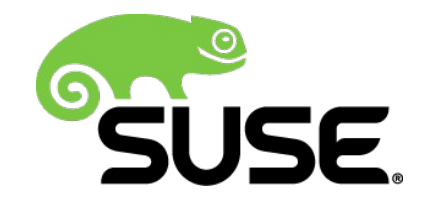